# GESTIÓN AVANZADA DE SISTEMAS OPERATIVOS (5<sup>o</sup> Ingeniero en Informáti
a) / ADMINISTRACIÓN AVANZADA DE SISTEMAS OPERATIVOS (4<sup>o</sup> Grado en Ingeniería Informáti
a)

# PRÁCTICAS DE LA ASIGNATURA CONVOCATORIA DE JUNIO/2012

Mayo de 2012 Dpto. Ingeniería y Te
nología de Computadores Universidad de Mur
ia

# GESTIÓN/ADMINISTRACIÓN DE SISTEMAS OPERATIVOS

# Convo
atoria de Junio

Fecha de entrega de las prácticas: Martes 5 de Junio de 2012

# REQUISITOS DE ENTREGA

- Memoria impresa, que incluya, para cada uno de los dos supuestos prácticos resueltos:
	- Portada on el título del supuesto y los omponentes del grupo.
	- Índi
	e.
	- Resumen ini
	ial del traba jo realizado.
	- Introducción de aquellos conceptos que sean necesarios para entender la memoria.
	- Des
	rip
	ión detallada del traba jo realizado, in
	luyendo, en su aso, los s
	ripts o programas realizados, así como los ficheros de configuración que haya sido preciso crear o
	- Ejemplos de prueba.
	- Posibles propuestas de mejora.
	- Grado de umplimiento de los ontroles relativos al estándar interna
	ional sobre sistemas de gestión de seguridad de la información (ISO 27002).
	- Bibliografía, si la hubiere.
- Se adjuntará a la memoria un disquete de  $3^{1/2}$  con el historial de órdenes ejecutadas para resolver ada supuesto, junto on sus respe
tivas salidas por pantalla. El disquete debe ir rotulado on el nombre de los omponentes del grupo.

# ASIGNACIÓN DE SUPUESTOS

- Los ocho supuestos ofrecidos quedan agrupados en cuatro conjuntos de dos supuestos, asignándose a ada grupo, por sorteo, alguno de estos onjuntos.
- Los cuatro conjuntos de supuestos son los siguientes:
	- Conjunto 1: supuestos 6 y 7.
	- Conjunto 2: supuestos  $3 \times 4$ .
	- Conjunto 3: supuestos 2 y 5.
	- Conjunto 4: supuestos  $1 \times 8$ .

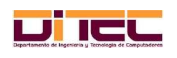

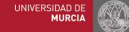

#### VALORACIÓN DE LAS PRÁCTICAS

- La nota de las prácticas se valorará de 0 a 10, y supone el 60 % de la calificación global de la asignatura.
- $\blacksquare$  Cada uno de los dos supuestos es el 50 % de la nota de prácticas.

#### **EVALUACIÓN**

- La memoria técnica se evaluará en función del grado de cumplimiento de los objetivos propuestos y de las normas de estructuración de contenidos antes expuestas. La nota de la memoria constituye la mitad de la nota de prácticas, y es una calificación compartida por ambos miembros del grupo.
- Además de la memoria, cada miembro del grupo habrá de mantener una entrevista individual on el profesor. Esta entrevista tendrá lugar en el laboratorio 2.7, y durante su trans
urso el alumno deberá resolver en los equipos del itado laboratorio uno de los dos supuestos asignados, de acuerdo con un sorteo que se hevará a cabo el mismo día de la entrevista -. La nota de esta entrevista es el  $50\%$  de la calificación de las prácticas, y puede ser diferente para ada miembro del grupo.
- La resolución de los supuestos prácticos debe ejecutarse, obligatoriamente, en el laboratorio 2.7, on los sistemas operativos Linux Fedora 15 y/o Windows Server 2008 y/o Windows XP, según pro
eda.

<span id="page-2-0"></span>t En la entrevista individual estara permitido consultar la memoria tecnica elaborada por el grupo.

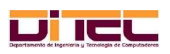

#### SUPUESTO INTEL: Administración básica de sistemas operativos

#### Contexto

Dos equipos, S y C, que actúan, respectivamente, como servidor y estación de trabajo. S es un servidor Linux Fedora 15, desde el que se ofrece un conjunto de servicios, y C es el puesto de trabajo habitual del administrador de  $S$ , quien cuenta con un Windows XP para desarrollar sus tareas habituales.

El equipo  $S$  tiene habilitadas sus funciones de red, pero no su terminal gráfico.

#### Ejercicios

- 1. Implantar el contexto arriba indicado, respetando todas las condiciones expuestas. Explicar, y probar, de qué modo el administrador de  $S$  puede conectarse desde su oficina al centro de datos de S utilizando el protocolo seguro SSH. Pese a que el servidor no tiene activada su interfaz gráfica, se desea que el administrador pueda ejecutar aplicaciones gráficas desde su equipo.
- 2. Desinstalar la actual versión del explorador de archivos Nautilus, e instalar, mediante yum, la versión más antigua de Nautilus que esté disponible en los repositorios a los que se tenga acceso desde S.
- 3. Con el fin de incrementar la seguridad de  $SSH$ , cámbiese en S su puerto de escucha, manteniendo la posibilidad de onexión a S desde C.
- 4. El administrador de S desea delegar en otro usuario, masterseg, las tareas de ontrol y seguimiento de la seguridad telemática de S (en particular, la configuración del cortafuegos y el seguimiento de los accesos al sistema). Llévese a cabo esta delegación de tareas sin alterar el permiso de ningún hero, y sin modi
ar el uid ni el gid de masterseg.
- 5. Imponer que la conexión a S por SSH sólo se pueda realizar si quien se autentica es el usuario masterseg, y si, además, lo ha
e desde C.

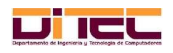

#### SUPUES I U INT 2: Instalación de sistemas operativos

#### Contexto

Una máquina "limpia", sobre la que se pretenden instalar los siguientes sistemas operativos: Mi
rosoft Windows Server 2008, Linux Ubuntu 11.04 y Linux Fedora 15 [2](#page-4-0)

#### Ejercicios

- 1. Instalar los tres sistemas operativos, ateniéndose a las siguientes onsidera
iones:
	- a) El espa
	io en dis
	o debe quedar repartido, de modo razonablemente equitativo, entre los tres sistemas operativos.
	- b) Se debe respetar en los tres casos un área swap acorde con la RAM física disponible.
	- c) Debe existir una partición separada para el arranque, en donde esté el kernel Fedora y los ficheros de configuración de GRUB.
	- d) Debe existir una partición que sirva de copia de seguridad de la partición de arranque.
	- e) En las dos distribuciones Linux el espacio para ficheros temporales no debe superar las 5 GB.
	- $f$ ) Las dos distribuciones Linux deben poder acceder a la partición NTFS de datos de Windows Server 2008.
	- $q$ ) Las dos distribuciones Linux deben compartir:
		- El espacio para ficheros temporales.
		- $\blacksquare$  Una partición común Ext3 de 20 GB.

Todas estas exigencias deben satisfacerse nada más arrancar el equipo, con cualquiera de los tres sistemas operativos. Se valorará, como mejora adicional, que, además, el acceso a la red y otros servicios básicos estén correctamente configurados.

2. Después de hacer una copia de seguridad de la partición de arranque, eliminarla con faisk y posteriormente restaurarla, comprobando que todos los sistemas operativos funcionan correctamente.

<span id="page-4-0"></span>Se permite instalar, en vez de Windows Server 2008, ualquier otro sistema operativo de Mi
rosoft que admita istemas de mentre les este supuesto por ejectiones de este supuesto requiere no acompanyo de un antere de de las concertas de el profesor de las sesiones de las sesiones concertas del profesor factorizado de praese en el marcadorio 2.7.

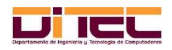

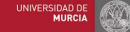

#### SUPUESTO Nº 3: Gestión de copias de seguridad

#### Contexto

Un equipo Linux, H, con una partición dedicada a copias de seguridad.

#### Ejercicios

- 1. Habilitar el espa
io no usado de H omo parti
ión Linux destinada a servir de soporte para opias de seguridad.
- 2. Crear, en la parti
ión dedi
ada <sup>a</sup> Ubuntu, el dire
torio /root/backupfedora, y permitir que desde Fedora se pueda a

eder a él en ualquier momento (también inmediatamente después de reini
iar el equipo).
- 3. Programar la realiza
ión de opias de seguridad diarias de:
	- a) Todos los directorios de inicio de los usuarios de Fedora, y
	- b) Todos los archivos de configuración de Fedora cuyo propietario sea root

en, respectivamente, los archivos home\_<AAAAMMDD>\_<HHMM>.cpio y rootfiles\_<AAAAMMDD>\_<HHMM>.cpio, donde <AAAAMMDD> y <HHMM> representan la fecha y hora actuales. Estos archivos deberán estar, obligatoriamente, en el directorio /root/backupfedora de la parti
ión Ubuntu.

- 4. Implementar, mediante dump, la siguiente políti
a de opias de seguridad sobre la parti
ión Ubuntu completa, utilizando como destino la partición de copias de seguridad:
	- A las 01:00 AM del primer día de ada mes, realizar una opia de seguridad ompleta.
	- A las 03:00 AM del primer día de ada semana, realizar una opia de seguridad in
	remental de primer nivel.
	- A las 05:00 AM de ada día, realizar una opia de seguridad in
	remental de segundo nivel.
- 5. Simular una eje
u
ión de la anterior políti
a de opias a lo largo del tiempo, forzando, en primer lugar, una copia mensual; a continuación, una copia semanal y, por último, dos copias diarias (probar y do
umentar los ambios en el ontenido de la parti
ión Ubuntu entre ada dos opias).
- 6. Hacer una copia mensual de la partición Ubuntu (copia completa) y, a continuación, eliminar con *fdisk* la partición Ubuntu. Por último, recuperarla a partir de la copia de seguridad mensual.

#### SUPUESTO Nº 4: Gestión de versiones con Subversion

#### Contexto

Un host Linux, S, que actúa como servidor Subversion, un cliente Subversion bajo Linux,  $C_1$ , y otro liente Subversion ba jo Windows Server 2008, C2.

# Ejercicios

- 1. Instalar y configurar en S todo el software necesario para poner en marcha un servidor Subversion, teniendo en cuenta, además, los siguientes requerimientos:
	- a) En caso de reiniciar S, ha de ponerse en marcha automáticamente el demonio Subversion.
	- b) El cortafuegos debe permanecer activo.
- 2. Crear en S el repositorio /root/repos/ejemplo, y a continuación importar ficheros  $y/\sigma$ dire
torios ubi
ados en otro dire
torio de S.
- 3. Configurar el acceso al repositorio de acuerdo con las siguientes exigencias:
	- a) Los usuarios deben quedar divididos en dos categorías: editores y resto de usuarios (accesos anónimos).
	- b) Dentro del grupo editores estarán los usuarios de Subversion editor01 y editor02.
	- $c)$  Sólo los usuarios pertenecientes al grupo editores tendrán permiso para alterar el contenido del repositorio, previa introducción de sus correspondientes credenciales de acceso. El resto de usuarios podrá des
	argarse para su onsulta el repositorio ompleto, sin ne
	esidad de introdu
	ir ontraseña alguna.
- 4. Realizar y documentar, al menos, las siguientes pruebas desde  $C_1$  y  $C_2$  (en este caso, con  $C_2$ también bajo Linux):
	- a) Descarga del repositorio, tanto por parte de usuarios anónimos como por parte de alguno de los editores.
	- b) Actualización del repositorio (altas, modificaciones y supresiones).
	- ) Obten
	ión de un listado on el historial de versiones de los distintos dire
	torios del repositorio.
	- d) Eliminación de la caché del repositorio.
	- e) Recuperación de una versión anterior de un fichero.
- 5. Reiniciar  $C_2$  para que ahora funcione con Windows Server 2008, e instalar un cliente Subversion, comprobando su correcto funcionamiento.

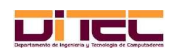

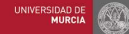

#### SUPUES I U NºS: Infraestructura como servicio

#### Contexto

Implementa
ión de una nube privada que sea proveedora de equipos virtuales. Mediante el hipervisor *Virtualbox* se pretende ofrecer, desde una máquina anfitriona Linux, dos máquinas virtuales accesibles para cualquier usuario que conozca sus respectivas direcciones IP y contraseñas de administración.

Estas dos máquinas virtuales,  $V_{cen}$  y  $V_{fed}$ , deben tener instalado:

- $V_{cen}$ : Linux Centos 6.2 de 32 bits.
- $V_{fed}$ : Linux Fedora 16 de 32 bits.

#### Ejercicios

- 1. Habilitar el espacio no usado del equipo anfitrión (unas 140 GB) como partición Ext4 destinada a contener  $V_{cen}$  y  $V_{fed}$ .
- 2. Instalar las máquinas virtuales, dedicando a cada una de ellas 30 GB. Establecer en ambos casos la RAM mínima necesaria para que puedan funcionar.
- 3. Integrar en la red 155.54.225.0/26 las dos máquinas virtuales. Cambiar los nombres de host de V<sub>cen</sub> y V<sub>fed</sub> a *virtualcentos* y *virtualfedora*, respectivamente, y modificar también las contraseñas de root, haciendo que sean practicascentos y practicasfedora.
- 4. Probar las conexiones a  $V_{cen}$  y  $V_{fed}$  por *SSH*, tanto desde clientes Linux como Windows. Comprobar también que la copia telemática segura de archivos entre clientes y máquinas virtuales fun
iona orre
tamente.
- 5. Imponer, mediante el proto
olo que resulte más ade
uado, que todas las máquinas, tanto las virtuales como la anfitriona, estén sincronizadas entre sí.
- 6. Expli
ar de qué modo el administrador de la nube podría implementar un sistema tarifario basado en el tiempo de onexión, la RAM onsumida y los ores utilizados.

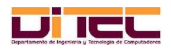

#### SUPUESTO Nº 6: Autenticación Kerberos

#### Contexto

Tres equipos Linux, KDC,  $C_1$  y  $C_2$ . El primero es el servidor Kerberos, y los otros dos son equipos clientes en los que se pretende implantar un sistema seguro de autenticación centralizada tipo single sign-on.

# Ejercicios

- 1. Ha
er que KDC sea un servidor DNS para el dominio lab27.aso, ompuesto por todos los equipos de la red  $155.54.225.0/24$ . Configurar KDC de tal modo que, además, también sea capaz de resolver direcciones IP externas.
- 2. Configurar  $C_1$  y  $C_2$  para que su único servidor DNS sea  $KDC$ . En estos equipos se tiene que mantener el acceso a Internet, y, además, ha de asegurarse una perfecta sincronización horaria entre ellos y KDC.
- 3. Instalar y configurar en KDC todo lo necesario para crear el reino  $LAB27.ASO$ , asociado al dominio lab27.aso.
- 4. Implementar todas las medidas necesarias para que sea posible una autenticación SSH basada en Kerberos, en los tres equipos. A continuación, crear el principal *alumno* (de tipo usuario) y comprobar el correcto funcionamiento de la configuración realizada.
- 5. Hacer posible una autenticación Kerberos a la hora de abrir cualquiera de los terminales. Crear varias cuentas de usuario sin password local, junto con sus respectivos principales, para comprobar la corrección de la configuración implantada.

NOTA: KDC debe proveer todos los servi
ios automáti
amente justo después de ser arran
ado. El cortafuegos, por otra parte, ha de permanecer activo, aplicándose, en cualquier caso, las reglas imprescindibles que permitan prestar todos los servicios indicados.

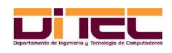

#### SUPUESTO Nº 7: NFS y autenticación nerberos para HTTP

#### Contexto

El punto de partida es el reino *LAB27.ASO* creado en el supuesto anterior. Además, ahora se habilitará C<sub>1</sub> como servidor web Apache, creándose una página de acceso libre y otra de acceso restringido que requiera autenticación Kerberos. También se habilitarán accesos NFS que hagan viable una edi
ión web remota.

# Ejercicios

- 1. Instalar el servidor web Apache en  $C_1$ , y crear las páginas http://<nombre  $C_1$ >/lab27.aso y http:// $\langle \textit{number} \quad C_1 \rangle / \langle \textit{lab27} \rangle$ .aso/privado, con un contenido simple que permita distinguirlas. No imponer, de momento, ninguna restricción de acceso.
- 2. "Kerberizar" HTTP en  $C_1$ , permitiendo el acceso libre a la página http://<nombre\_C<sub>1</sub>>/lab27.aso, y un acceso limitado a  $http:///lab27.aso/privado$ , para únicamente aquellos usuarios que formen parte del reino LAB27.ASO.
- 3. Configurar en  $C_1$  y  $C_2$  el navegador web *Mozilla Firefox* para que soporte autenticación Kerberos.
- 4. Reconfigurar  $C_1$  para permitir solamente a un usuario determinado el acceso a la web privada.
- 5. Exportar vía NFS los dire
torios en donde se en
uentran los ar
hivos HTML de las dos páginas, de tal modo que al usuario webmaster, que también formará parte del reino LAB27.ASO, le sea posible la edición de las mismas desde  $C_2$ . Además, en  $C_2$  deben estar visibles, nada más arrancar, los directorios exportados desde  $C_1$ , y <u>únicamente</u> el usuario webmaster debe poder realizar edi
iones web.

NOTA: <sup>C</sup>1 debe proveer todos los servi
ios automáti
amente justo después de ser arran
ado. El cortafuegos, por otra parte, ha de permanecer activo, aplicándose, en cualquier caso, las reglas imprescindibles que permitan prestar todos los servicios indicados.

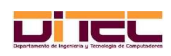

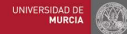

#### <span id="page-10-0"></span>SUPUES I U INT 8: MICrosoft Active Directory

#### Contexto

Tres equipos el dominio empresaprueba.es, con las siguientes funciones:

- $H_1$ : controlador de dominio con Windows Server 2008.
- $H_2$ : servidor miembro con Windows Server 2008; se utiliza como servidor de archivos.
- $H_3$ : servidor miembro con Windows XP; se utilizan como lugar de trabajo habitual de cualquiera de los empleados de la empresa.

#### Ejercicios

- 1. Implantar el dominio empresaprueba.es en los tres equipos, de a
uerdo on los requisitos planteados.
- 2. Estable
er la siguiente estru
tura organizativa:
	- Unidad organizativa GERENCIA: formada por el usuario jefe.
	- Unidad organizativa COMERCIAL: formada por los usuarios com01 y com02.
	- Unidad organizativa DESARROLLO: formada por las unidades organizativas TES-TEO y PROGRAMACION.
	- Unidad organizativa TESTEO: formada por el usuario test01.
	- Unidad organizativa PROGRAMACION: formada por los usuarios prog01 y prog02.

Se desea delegar el control sobre la unidad organizativa COMERCIAL en el usuario com01. y el de la unidad organizativa DESARROLLO sobre el usuario prog01.

- 3. Instalar en todos los servidores miembro las herramientas administrativas de A
tive Dire
tory.
- 4. En  $H_2$ :
	- a) Crear las carpetas  $C:\emptyset$  confidencial. C:\empresaprueba\promociones y C:\empresaprueba\programas.
	- b) Asignar a los usuarios del dominio permisos sobre los anteriores re
	ursos, del siguiente
		- C:\empresaprueba\confidencial: lectura-escritura únicamente para el usuario jefe.
		- C:\empresaprueba\promociones: lectura-escritura para jefe y com01. Sólo lectura para com02.
		- $\subset$  C:\empresaprueba\programas: lectura-escritura para jefe, prog01 y prog02. Sólo le
		tura para test01.

Dar de alta las tres carpetas dentro del dominio, con los nombres **docgerencia**, **doccomer**ial y fuentes, respe
tivamente.

- 5. Impedir que ningún usuario, salvo los programadores, puedan ha
er uso del panel de ontrol.
- 6. Probar y comentar las funcionalidades ofrecidas por la utilidad *ldifde*, así como su relación con el protocolo LDAP. Dar de alta, mediante esta utilidad, los usuarios **prog03**, **prog04** y om03 en sus orrespondientes unidades organizativas.

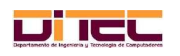

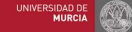